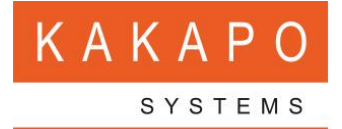

## NEW UNITY INTERFACE

We are pleased to announce general availability of our new user interface for the Unity Windows apps. Featuring a modern new look, stylish call control buttons and My Status symbols, Unity's new interface greatly enhances the user experience.

Unity's new interface is available from version 7.0.0.0 and will be delivered to your customers via auto-update, once this has been enabled in the Unity portal.

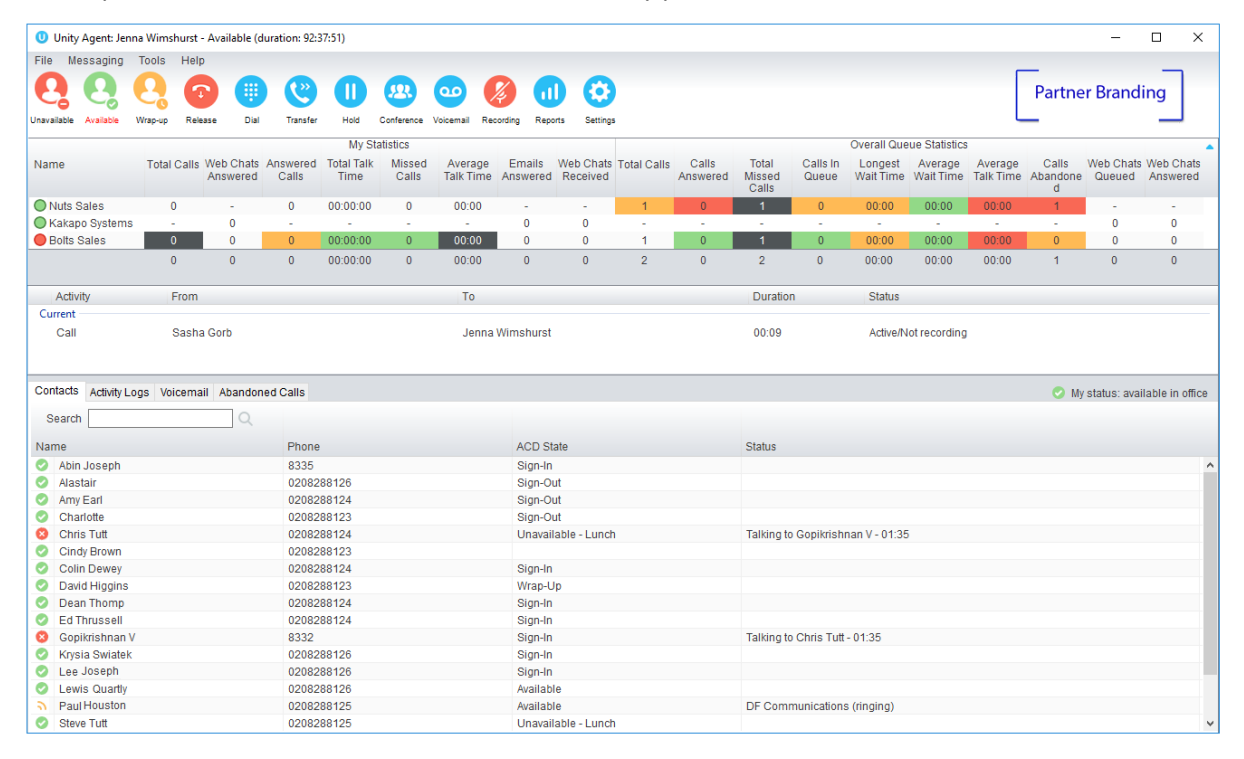

## My Status Icons:

Available: In Office Available: Out Of Office  $\bullet$ **O** Busy **O** Unavailable C None Do Not Disturb

IM Availability presented with a blue dot:

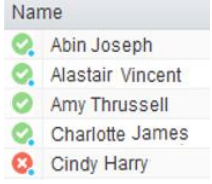

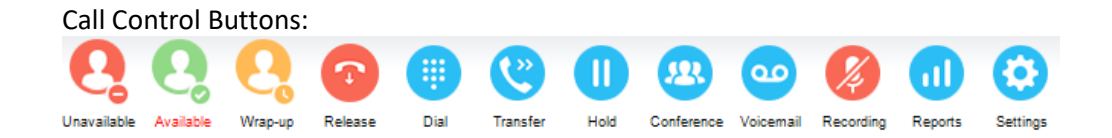

## CHANGES TO CALL RECORDING BUTTON BEHAVIOUR

The behaviour of the call recording button has also changed to become more intuitive for the user. The table below details the behaviour with the concurrent icon:

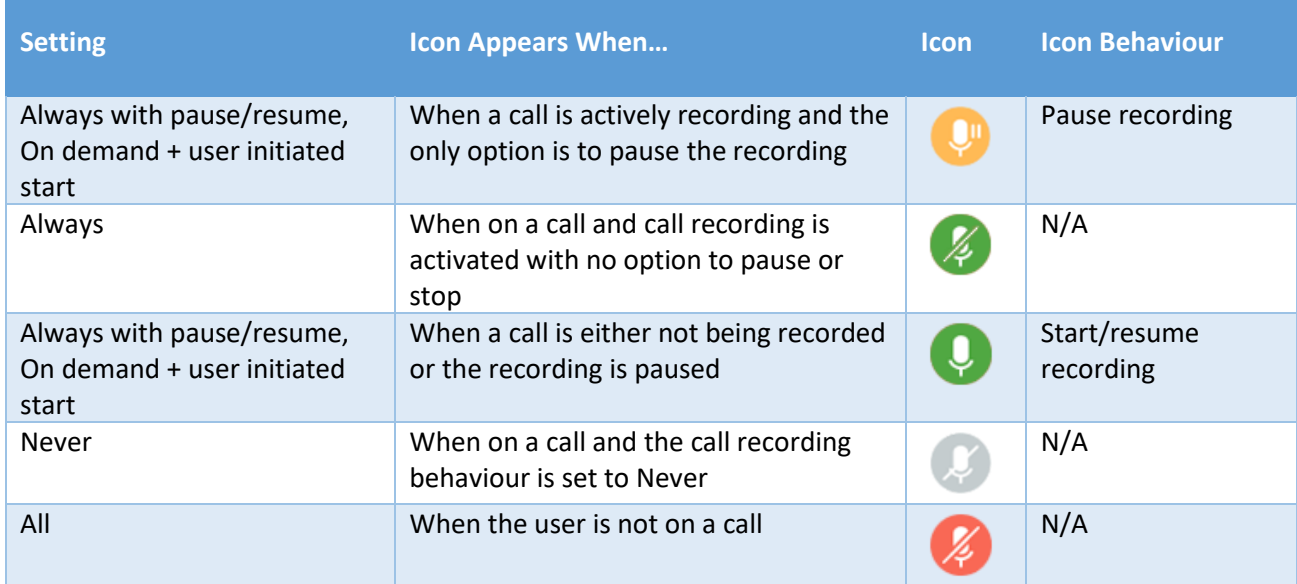

## UPGRADE PROCEDURE

Existing users will auto-upgrade to the new release.

To upgrade your clients, go to the Branding tab in the Unity portal and ensure that "New Clients Can Update To" All Versions or at least 7.0.0.0.

If you do not want to automatically move to this new UI then you will need to limit your maximum update version in the Kakapo portal.

Upgrades can be performed at the System Provider, Enterprise/Reseller and Group levels, offering full flexibility when updating customers. For example, you can change the setting at the Group level in order to test the new UI internally before rolling out to your installed customer base.

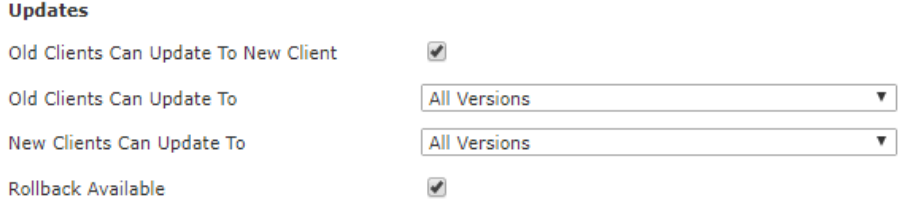